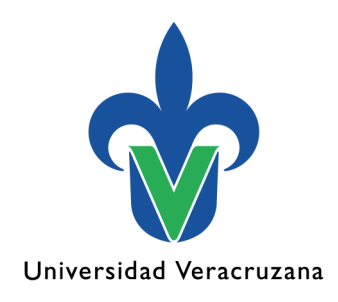

# **Tutorial para el uso de Aulas Híbridas**

2022

"Lis de Veracruz: Arte, Ciencia, Luz"

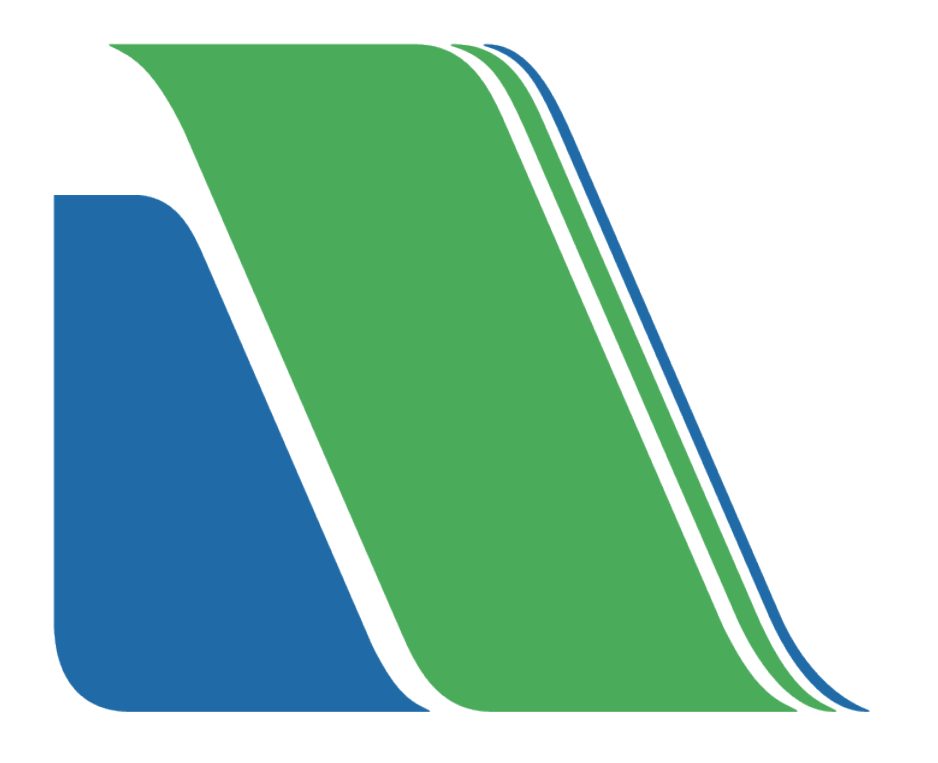

### Universidad Veracruzana

#### Dr. Martín Aguilar Sánchez

Rector

#### Dr. Juan Ortiz Escamilla

Secretaría Académica

#### Dra. Jaqueline Jongitud Zamora

Secretaría de Desarrollo Institucional

#### Mtro. Juan Carlos Jiménez Márquez

Dirección General de Tecnologías de Información

#### **Sub-apartado**

Mtra. Patsy Liliana Sánchez Flores Dirección de Extensión de Servicios Tecnológicos

#### Mtro. José Alejandro Colunga Moreno

Dirección de Desarrollo Informático de Apoyo Académico

L.I. Isaías Guiot Limón Departamento de Hipermedios

Mtra. Karla Fabiola Sosa González Responsable de Célula de Contenido

Mtro. Ismael Antonio Suárez Hernández Diseñador Instruccional y Corrector de Estilo

# L.P. Karina Reyes Ramiro

Diseñadora Instruccional

### L.D.C.V. Everardo Cabrera López

Editor de medios

#### **Datos de contacto**

Lomas del Estadio S/N Edificio A Piso 5 Col. Zona Universitaria C.P. 91090 Xalapa, Veracruz, México

Tel. 01 (228) 842 17 00 Ext. 11558 isguio[t@uv.mx](mailto:correoinstitucional@uv.mx)

[www.uv.mx/dgti](http://www.uv.mx/dgti) 

#### **Datos de legales**

Agregar la leyenda de derechos reservados, de autor o legales en caso de ser necesario.

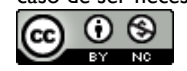

# <span id="page-2-0"></span>Índice

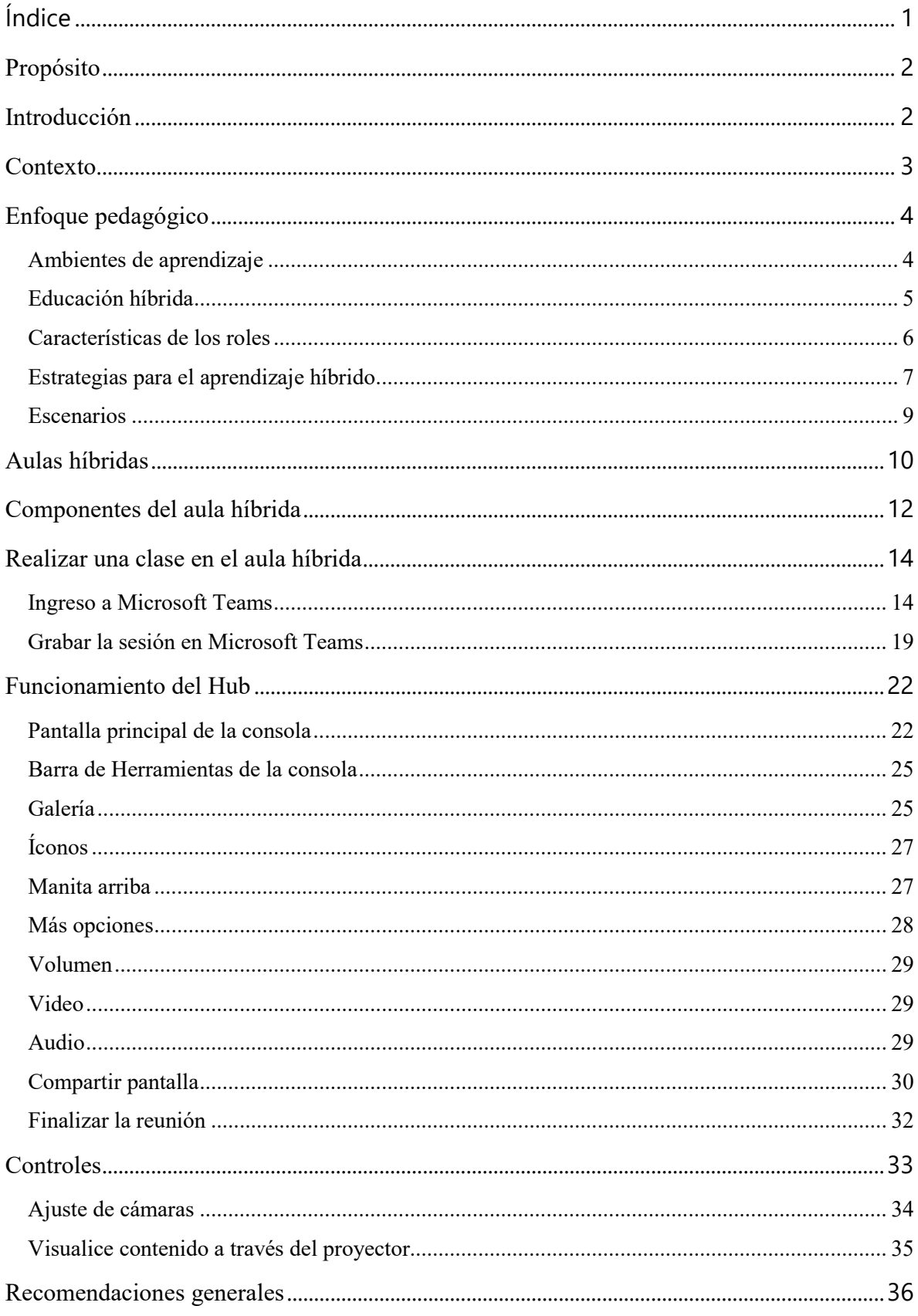

### <span id="page-3-0"></span>**Propósito**

Integrar un espacio tecnológico que permita a la institución atender de forma simultánea a estudiantes y docentes tanto presenciales como a distancia, sin demeritar la calidad educativa, flexibilizando y facilitando el proceso enseñanza-aprendizaje para aprovechar la modalidad híbrida en la formación profesional de los estudiantes.

### <span id="page-3-1"></span>**Introducción**

Los cambios en la Educación ocasionados por la integración de las Tecnologías de la Información y la Comunicación TIC, han hecho que las instituciones educativas estén interesadas en la utilización de nuevas metodologías en el proceso educativo. Esta integración hace que dichas instituciones reflexionen sobre la necesidad de producir materiales educativos y procesos de formación, adaptados a las nuevas necesidades del entorno educativo y de los estudiantes de hoy (Agudelo, 2009).

El cambio educativo según Castillo et al (2004), se refiere a la innovación de las prácticas docentes, adaptación de las nuevas tecnologías, innovaciones, modificación de diseños curriculares, acciones sobre la enseñanza, entre otros, que pueden proveer a los estudiantes de aprendizajes y estudios que resulten más pertinentes para los fines del proceso enseñanzaaprendizaje.

Prince (2021) Menciona algunas ventajas de la incorporación tecnológica en la educación:

- a. Permite atender a diversidad de estudiantes desde diferentes ámbitos temporales y espaciales: el hogar, la escuela, en horario flexible y con acceso a recursos en internet. Esto último, de acuerdo con Falcón (2013), es importante para proveer ayuda a aquellas personas que no pueden adecuarse a un esquema rígido de aprendizaje.
- b. El impulso del aprendizaje abierto, y que según Alcibar, Monroy, y Jiménez (2018) también resulta en una forma de proveer conocimientos de forma continua.
- c. Brinda la posibilidad de llegar a un mayor número de estudiantes. En palabras de Garduño (2006) la tecnología permite entablar diálogos a distancia, tanto individuales como colectivos.

En este sentido, la Universidad Veracruzana (UV) como institución de educación superior pública comprometida con la función social reconoce que existen espacios de aprendizaje más allá del aula escolar, donde el uso educativo de las tecnologías de la información y los entornos digitales

interactivos y de generación de contenidos representan una posibilidad de apertura, encuentro, diálogo y crecimiento personal y global para la educación, haciendo realidad la flexibilización de los diseños curriculares, el desarrollo de competencias en el uso de herramientas digitales, la equidad e inclusión en las oportunidades de formación que se ofrecen a sectores marginados de la población.

### <span id="page-4-0"></span>**Contexto**

Como respuesta a las exigencias educativas y a las recomendaciones de los responsables de la planeación educativa nacional, en México varios subsistemas de Educación Superior han emprendido una serie de transformaciones en la forma de llevar a cabo sus procesos educativos dando origen a la oferta de programas educativos híbridos (Simón, 2014).

Desde la óptica de los responsables de la planeación educativa de nivel superior, la necesidad de reestructurar la oferta de Educación Superior e impulsar los programas de naturaleza híbrida obedece a tres factores importantes a una mayor flexibilidad, adaptabilidad y pertinencia en las ofertas de formación profesional que permita responder al contexto de una realidad ocupacional caracterizada por cambios rápidos y continuos en los requerimientos de calificación laboral y en las oportunidades de trabajo; b. la imprevisibilidad, la indeterminación, la capacidad de aprendizaje y formación continua, son los nuevos términos que caracterizan el mundo del trabajo en la sociedad actual, términos a los cuales la educación deberá responder, y c. el surgimiento de nuevas formas y tendencias de organización, diferenciación, generación y apropiación del conocimiento.

La Universidad Veracruzana cuenta con programas educativos de Licenciatura y Posgrado en diversas modalidades, en el año 2006, se atiende el requerimiento estudiantil de contar con mayores oportunidades para la obtención de créditos dentro de un plan de estudios cumpliendo los principios del Modelo Educativo Integral y Flexible (MEIF); por ello, se diseñan e incluyen en la oferta en línea las Experiencias Educativas (EE) del Área de Formación Básica General (AFBG) y algunas del Área de Formación de Elección Libre (AFEL) que favorecen en los estudiantes la optimización de sus tiempos, espacios y la posibilidad de avanzar en créditos (Universidad Veracruzana, 2018).

En concordancia, en el año 2015 la UV inicia la evaluación del MEIF (Cortés Pérez, 2017) y el AFBG incorpora la modalidad mixta (presencial-en línea), lo que significa que el estudiante

puede transitar su trayectoria académica a través de EE presenciales, semipresenciales, en línea o mixtas.

# <span id="page-5-0"></span>**Enfoque pedagógico**

### <span id="page-5-1"></span>**Ambientes de aprendizaje**

La Universidad Veracruzana promueve una diversidad de ambientes de aprendizaje en donde se desarrollan sesiones presenciales, talleres, laboratorios, cursos en línea, clases mixtas e invertidas. Cada uno de estos espacios detona los aprendizajes en los estudiantes empleando una variedad de medios y recursos donde se establece principalmente la interacción entre ellos y sus docentes; se ponen en práctica contenidos temáticos, estrategias de enseñanza y aprendizaje y recursos didácticos apuntalados sobre la infraestructura institucional física y digital.

Los ambientes de aprendizaje requieren ser construidos; así como cumplir su ciclo y objetivos de acuerdo con los requerimientos del Modelo Educativo Institucional (MEI), plan de estudios y competencias de las áreas: básica general y de iniciación a la disciplina, disciplinar, terminal y de elección libre.

Un ambiente de aprendizaje mixto requiere principalmente de la construcción de contenidos temáticos acordes con el escenario del propio aprendizaje; para ello, se debe aplicar algún modelo de diseño instruccional que integre también recursos digitales ad hoc al aprendizaje esperado.

Este proceso educativo se conforma por un ciclo vital donde el estudiante debe interaccionar a través de las Tecnologías de la Información y la Comunicación (TIC), Tecnologías para el Aprendizaje y el Conocimiento (TAC) y Tecnologías Online Colaborativas o Tecnologías para el Aprendizaje Colaborativo (TOC) con las prácticas educativas y participantes; donde el medio virtual ha llegado a constituirse como un espacio capaz de articular de manera horizontal y vertical los distintos niveles de información y conocimiento. La participación del estudiante como ente activo, le permite consolidar evidencias de aprendizaje acordes con el currículum. La coexistencia de aprendizajes de forma significativa, situada y contextualizada.

Las evidencias en el ambiente educativo deben considerar lo siguiente:

1. La apropiación de las TIC, TAC y TOC como socio cognitivo.

2. Las prácticas educativas relacionadas con la experiencia educativa, disciplina y currículum.

3. La construcción de aprendizaje en diferentes representaciones digitales (escrita, audio, imagen, multimedia, hipertextual, hipermedia, entre otros, hiper, códigos o sistemas) que muestren los saberes que exige el currículum.

- 4. La permanente comunicación entre los participantes.
- 5. Las tecnologías empleadas acordes con el contexto institucional.
- 6. El acceso a la información y conocimiento globalizado a través de Internet.
- 7. La organización de tiempos y espacios acorde con los periodos escolares.

Estas premisas son seleccionadas por la mayoría de los teóricos como necesarias para el logro de competencias; por tanto, dentro de las formas de interacción empleadas para el aprendizaje centrado en el estudiante.

### <span id="page-6-0"></span>**Educación híbrida**

La educación híbrida es un método instruccional que combina en el proceso de enseñanzaaprendizaje el modelo presencial con la educación en línea, brindando la oportunidad al alumno de acceder a la información de la mejor manera posible dándole una personalización a su aprendizaje. Encuentra fundamento en el aprendizaje auténtico, cuyo sustento es el constructivismo social, que de acuerdo con Mathur y Murray citado por Capacho (2011) ha sido estudiado por Bruner (1990), Dewey (1938), Piaget (1973), Ausubel (1976) y Vygotski (1978), entre otros teóricos del campo de la educación. Mathur y Murray (2006), consideran necesario el planteamiento de una estructura triangular central en la educación, conformada por la pedagogía, la teoría del aprendizaje y la evaluación como base del aprendizaje auténtico cuyos atributos aluden a motivación, flexibilidad, colaboración y mediación.

Mathur y Murray (2006), como se citó en Capacho (2011), mencionan los principios fundamentales del enfoque del aprendizaje auténtico, que de forma sintética son:

- 1. *La solución de problemas del mundo real,* referidos al "interactuar armónicamente la teoría y la práctica"; el estudiante adquiere los conceptos base al apropiarse de la teoría y son los problemas del mundo real "los que le proveen una motivación para aprender a través de la interacción con los conceptos, la gente, los materiales y el ambiente".
- 2. *La pedagogía activa*, sustentada en el constructivismo y cuya identificación está en el sujeto que aprende porque construye nuevas ideas y conceptos a partir de conocimientos previos y la interacción con los otros; se convierte en un reto para el profesor quien debe guiar a los estudiantes a ser activos e intervenir en la reflexión y aplicación.
- 3. *La colaboración,* entendida mediante una relación de comunicación en sentido doble, es decir, entre los actores del proceso de formación en línea: profesor-estudiante y entre estudiantes.
- 4. *La conexión con las necesidades y el contexto de los estudiantes,* puesto que el diálogo colaborativo entre sus actores se encuentra presente y acorde con las necesidades de los estudiantes y su sentido de pertenencia.

A lo anterior y subrayando la pertinencia para las actuales modalidades educativas se puede agregar el aprendizaje híbrido (online y presencial), considerado como el aprendizaje basado en dos enfoques: un curso en línea y reuniones presenciales, que requieren una plataforma educativa adecuada e instructores que analicen e integren nuevas prácticas de enseñanza, realicen recolección de datos (entrevistas, encuestas, etc.) con otros instructores enfocados a la creación, reestructuración, consolidación o colaboración en temas específicos de prioridad y pertenencia institucional o de pertinencia social, entre otros, para facilitar la implementación de estrategias innovadoras usadas por los instructores en beneficio del crecimiento personal y desarrollo profesional de los estudiantes.

De este modo "…la apertura, la asincronía, la no presencialidad, el manejo de micromundos virtuales (simuladores y laboratorios virtuales) las facilidades de cálculo numérico lógico de los ordenadores (gráficas e imágenes), y las capacidades de almacenamiento (bases de datos orientadas por objetos gráficos contextuales distribuidas), se convierten en recursos esenciales para materializar la colaboración en procesos de enseñanza-aprendizaje virtual" (Capacho Portilla, 2011, p. 181).

### <span id="page-7-0"></span>**Características de los roles**

### **Profesor-facilitador**

En la educación híbrida, el docente deja atrás el entorno limitado del aula y se convierte en diseñador de la experiencia de aprendizaje que, a través de la tecnología, tiene a su disposición un amplio abanico de herramientas para crear contenidos educativos. La formación, en este contexto, es fundamental. Los docentes deben tener las competencias y habilidades necesarias para diseñar clases en formato presencial y, al mismo tiempo, crear contenidos para mantener la educación en remoto.

El facilitador debe fortalecer sus competencias digitales para lograr incorporarlas al proceso

educativo de forma natural y sistémica; en el ambiente en línea su rol es de facilitador y también de guía, que acompaña al estudiante durante el proceso de aprendizaje. Por ende, resulta importante su permanencia y sentido de presencia en el curso lo que permite mejorar sustancialmente la motivación académica y el desempeño de los estudiantes, disminuyendo así́, la deserción.

Se distinguen los roles principales que adoptan los académicos:

- a. Experto en contenido: académico experto en la disciplina que participa en el desarrollo de los contenidos y actividades de la EE.
- b. Diseñador instruccional: cuenta con experiencia en técnicas de diseño instruccional y el uso de la tecnología educativa; colabora con el experto en contenido para la construcción tecnopedagógica de la EE.
- c. Facilitador: académico con competencias para la educación mixta que guía y orienta a los estudiantes para el desarrollo óptimo de las actividades de aprendizaje propuestas en la EE.

### **Estudiante**

La educación híbrida estimula la capacidad de investigar, buscar respuestas y soluciones de forma autónoma, incentivando a los estudiantes a hacerse responsable de sus decisiones. Algunas de las características necesarias de los estudiantes para el aprovechamiento de la educación híbrida son:

- a. Desarrollar habilidades en el manejo de las TIC, TAC y TOC, en especial el uso de la plataforma educativa institucional, software de ofimática y multimedia.
- b. Aplicar habilidades de lectura y escritura académica.
- c. Ser autogestivo, autocrítico y reflexivo con su aprendizaje.
- d. Ser participativo, cooperativo y colaborativo.
- e. Establecer permanente comunicación con su facilitador y compañeros.
- f. Ser organizado en el cumplimiento de los tiempos y formas de trabajo.

### <span id="page-8-0"></span>**Estrategias para el aprendizaje híbrido**

Lara, L. (2022) y la Universidad de Granada (2022), coinciden en una serie de aspectos y estrategias pedagógicas para implementar el aprendizaje híbrido:

• Partir de un diagnóstico. Es necesario conocer las brechas digitales de los estudiantes a fin de determinar la mejor forma de implementar la modalidad. Este diagnóstico, evalúa tanto los recursos tecnológicos y conectividad como las habilidades digitales.

- Cuidar la comunicación y la planificación. Es importante que, al comenzar, se establezcan con claridad los canales de comunicación que se utilizarán durante el curso.
- Potenciar la autonomía de los estudiantes. Conviene explicitar propuestas de autorregulación y organización autónoma del trabajo, sobre todo para los estudiantes remotos. Si bien el modelo híbrido plantea una relación pedagógica con mayores espacios para la autonomía de los estudiantes, es necesario recordar que la autonomía no es una habilidad innata que se desarrolla de manera lineal o espontánea.
- Proponer actividades que alienten la interacción. Las actividades propuestas deben estar alineadas con los objetivos del curso, contar con instrucciones claras y precisas y establecer actividades que promuevan la interacción entre los estudiantes, con el docente y con el contenido.
- Entorno virtual activo. Procurar que el entorno virtual sea una extensión activa de la presencialidad, fomentando la participación en los momentos y modos establecidos.
- Repensar la evaluación. El diseño de la evaluación debe ser coherente con las prácticas de enseñanza y debe pensarse como parte integral de las mismas: en este sentido, es fundamental identificar con qué herramientas se trabajó, qué tipo de actividades se llevaron a cabo y acercar propuestas de evaluación que contemplen todo el proceso.
- Intercambiar y autoevaluarse. Llevar a la práctica instancias de autoevaluación, evaluación entre pares y retroalimentación: generar espacios para compartir saberes y experiencias, así como para reflexionar sobre la práctica, tanto a nivel individual como colectivo.
- Asegurar la continuidad pedagógica. Ese es el principal desafío, una de las claves pedagógicas para lograrlo es la capacidad de las instituciones y los docentes de reconocer los fundamentos pedagógicos del aprendizaje híbrido y desarrollar una propuesta educativa que, reconociendo las particularidades de cada comunidad, sea capaz de generar ecosistemas de aprendizaje para todos y todas las estudiantes.

Por su parte, Michael B. Horn (2022) menciona que, la tecnología puede cambiar el uso del tiempo en el aula, por lo que el docente puede estar disponible para fungir como guía o facilitador de experiencias y guiar a los estudiantes a través de ellas. Con la variedad de contenidos creados en diferentes herramientas ya existentes en internet, el docente tiene la posibilidad de buscar aquel que sea congruente y beneficioso para el tema abordado. Y en consecuencia, promover el aprendizaje significativo mediante preguntas que guíen al estudiante a descifrar y comprender la información.

### <span id="page-10-0"></span>**Escenarios**

La educación híbrida está centrada en el aprendizaje del estudiante y en el diseño instruccional apropiado a medios tecnológicos de interacción; el profesor actúa como facilitador educativo y el estudiante se involucra activamente en el proceso enseñanza-aprendizaje, de tal forma que se propicia el aprendizaje colaborativo.

- **Escenario 1. Facilitador presencial y estudiantes presenciales y/o remotos.** La clase es impartida por un académico a un grupo de alumnos 50% presencial y 50% remota. El aula híbrida, entendida como una herramienta complementaria a la educación presencial permite al académico dar apoyo a los alumnos integrando el uso de las TIC para mediar el aprendizaje.
- **Escenario 2. Facilitador presencial y alumnos virtuales.** La clase es impartida por un académico que se encuentra presencial en el aula a un grupo de alumnos de forma virtual. Este esquema proporciona un ambiente flexible y accesible a través de la red.
- **Escenario 3. Facilitador virtual y alumnos presenciales.** La clase es impartida por un académico de manera virtual a un grupo de alumnos que se encuentra presencialmente en el aula. Se desarrollan prácticas educativas las cuáles permiten el uso de las herramientas de la plataforma educativa, páginas especializadas, etc., con la intención de promover el aprendizaje colaborativo.
- **Escenario 4. Facilitador virtual y dos o más grupos en distintas aulas.** La clase es impartida por un académico virtual a dos o más grupos ubicados en distintas aulas híbridas. Posibilita los procesos de aprendizaje ampliando la cobertura de transmisión de conocimiento.
- **Escenario 5. Dos facilitadores en distintas aulas, grupo presencial y monitor.** La clase es impartida por académico que se encuentra presencial en el aula, y es apoyado por otro académico (situado en otra aula) que funge como especialista de un tema o experto en contenido. Facilita la realización de proyectos colaborativos para resolver dudas en tiempo real con los académicos.

## <span id="page-11-0"></span>**Aulas híbridas**

Un aula, desde una perspectiva simplista, se define como "una sala destinada a la enseñanza". Más allá de esta visión, se podría asumir como un espacio dentro del cual se realiza la construcción de conocimientos e igualmente se produce una interacción humana desde distintos puntos: académicos, personales, comunicativos, entre otros. Para dar continuidad a esta definición en ambientes presenciales y a distancia, se implementa el concepto de aula híbrida. De acuerdo a Lonngi (2014), la inclusión de las tecnologías en el aula, se facilita:

- La posibilidad de múltiples modalidades de educación (semipresencial a distancia, a distancia, abierta, mixta).
- La inclusión de métodos y tecnologías para mejorar la calidad de la educación.
- El uso y el desarrollo de mejores materiales en los procesos educativos.

Según el Diario La República (citado en Prince, 2021), esta modalidad educativa se circunscribe a lo siguiente: actualmente se concibe a la educación híbrida como un modelo propio pedagógico y no fragmentado entre componentes presenciales y virtuales y como el más idóneo en el contexto de la actual disrupción digital para alcanzar una mayor cobertura y calidad.

Entonces, es posible decir que este tipo de educación, es producto de la sinergia entre la mediación del aprendizaje a distancia y el que se produce de manera presencial. Una de las estrategias para la consolidación de esta variante educativa es el uso de las aulas híbridas, lo cual de acuerdo con Hernández (2021), permite a los estudiantes construir sus conocimientos en vivo y también de manera digital, promoviendo del mismo modo, los procesos de autonomía estudiantil y la cooperación con el docente, para el logro de los propósitos planteados y el alcance de las competencias previstas.

Para su implementación es necesario seleccionar e integrar los dispositivos tecnológicos (sistemas de proyección, sistemas de audio, cámaras, iluminación, dispositivos) a su vez, se plantean las adecuaciones e instalaciones tanto eléctricas como de datos, necesarias para la interconexión y funcionamiento de toda infraestructura tecnológica.

### **Características del aula híbrida**

- Permite ampliar el tiempo y espacio donde se lleva a cabo la educación.
- Proporciona la posibilidad de utilizar diferentes métodos de enseñanza y aprendizaje.
- Fomenta la autonomía en el aprendizaje de los estudiantes.
- Refuerza los conocimientos al ofrecer un aprendizaje activo y significativo.
- Promueve la interacción alumno-alumno.
- Permite el uso de diversas herramientas digitales para el logro de aprendizajes.

# <span id="page-13-0"></span>**Componentes del aula híbrida**

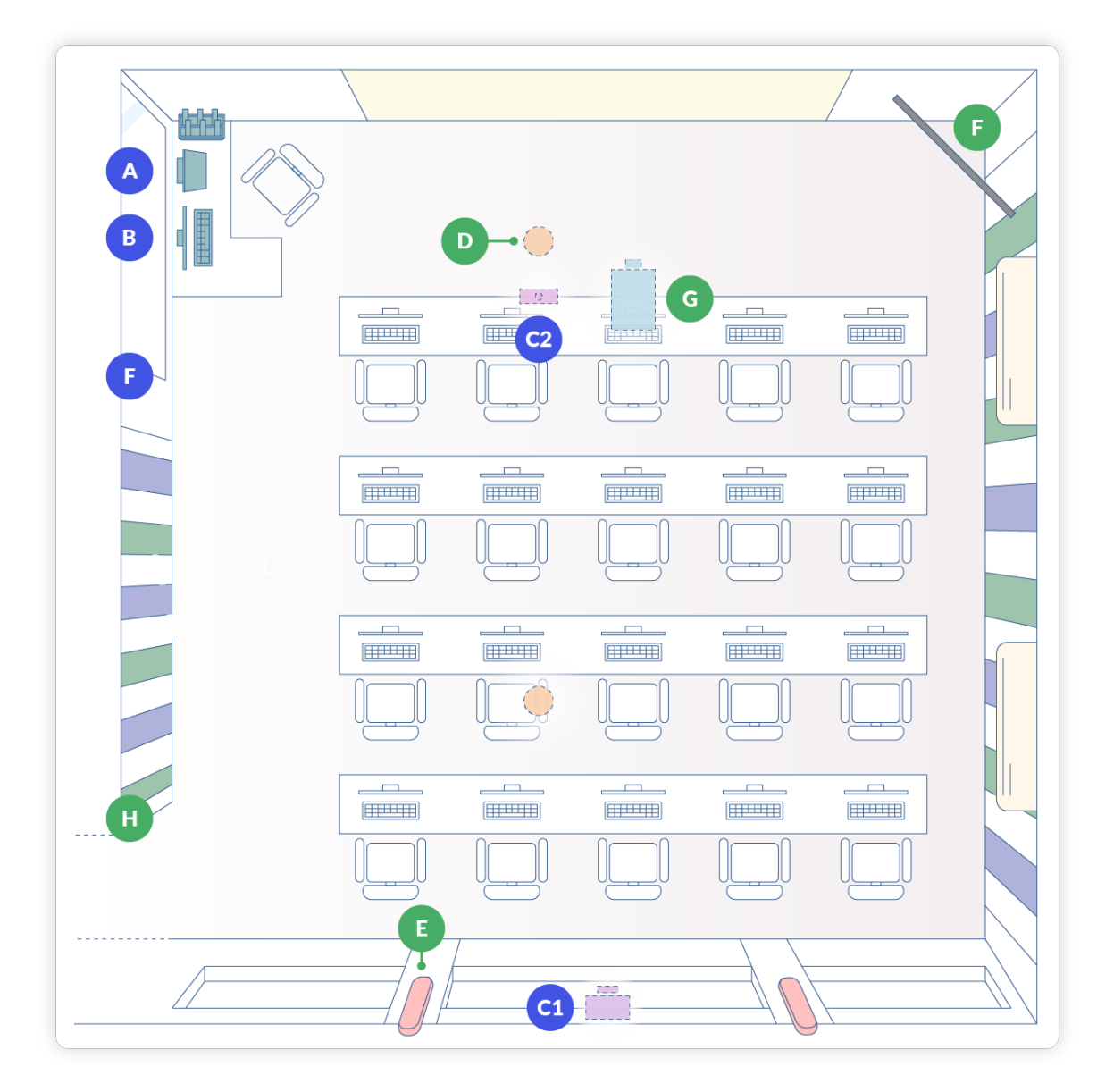

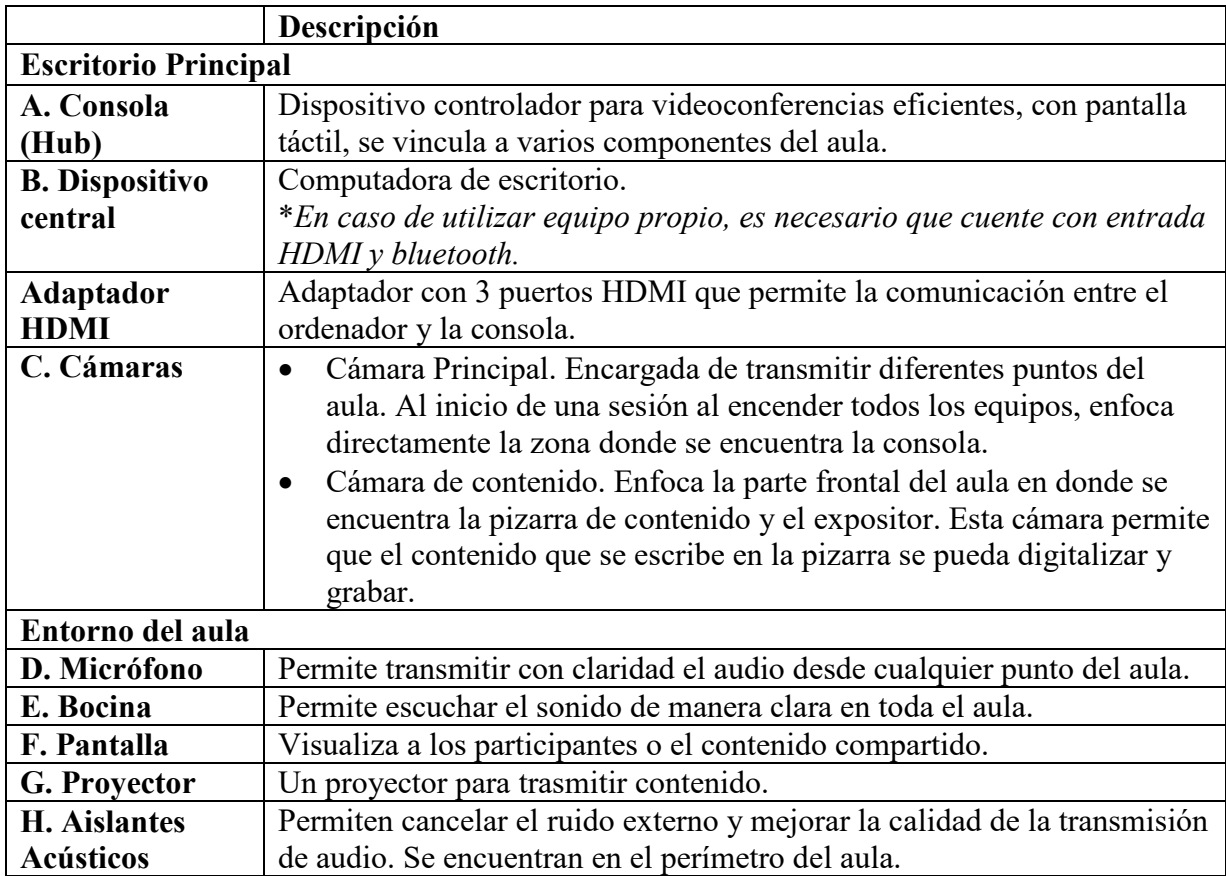

# <span id="page-15-0"></span>**Realizar una clase en el aula híbrida**

## <span id="page-15-1"></span>**Ingreso a Microsoft Teams**

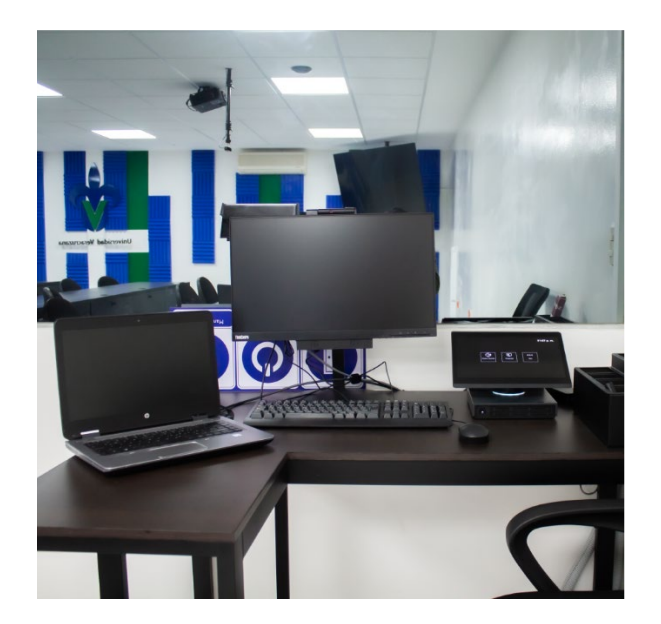

1. Utilice la computadora del aula configurada para el uso con los demás componentes. Es necesario tener el contenido en una memoria USB o en la nube en una plataforma como OneDrive para descargarlo.

Si utiliza su computadora personal, active el bluetooth y conecte el cable con entrada HDMI. Automáticamente se conectará con la consola (Hub).

- a) Cable HDMI conectado a la computadora del aula.
- b) Cable HDMI disponible para conectarlo a su computadora personal.
- c) Entrada extra para conectar otro cable con entrada HDMI.

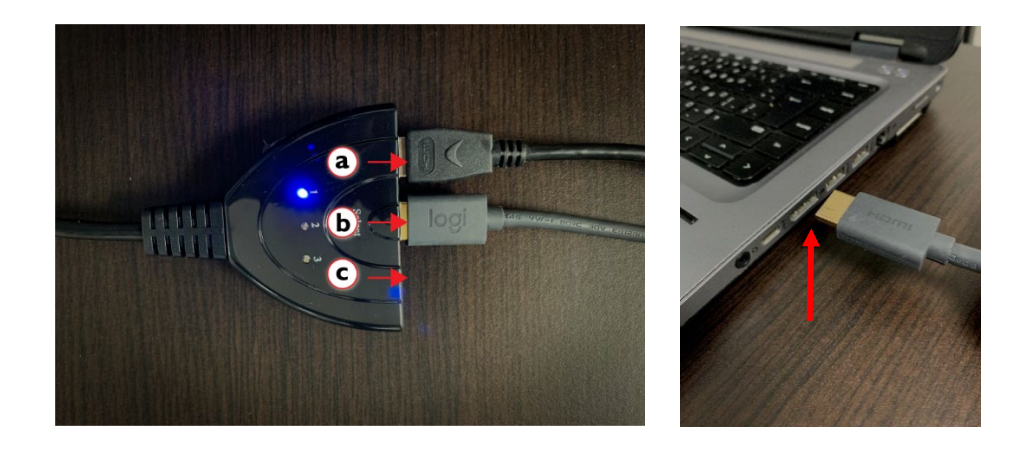

En caso de que la computadora no se conecte de manera automática, contacte al encargado del aula.

- Microsoft Iniciar sesión Correo electrónico, teléfono o Skype ¿No tiene una cuenta? Cree una. ¿No puede acceder a su cuenta? Atrás Siguiente Q Opciones de inicio de sesión Téi
- 2. Acceda a **Microsoft Teams** desde la **aplicación de escritorio.** Posteriormente, ingrese con su cuenta institucional.

3. En la opción Calendario, cree una nueva reunión con el botón **Nueva reunión**.

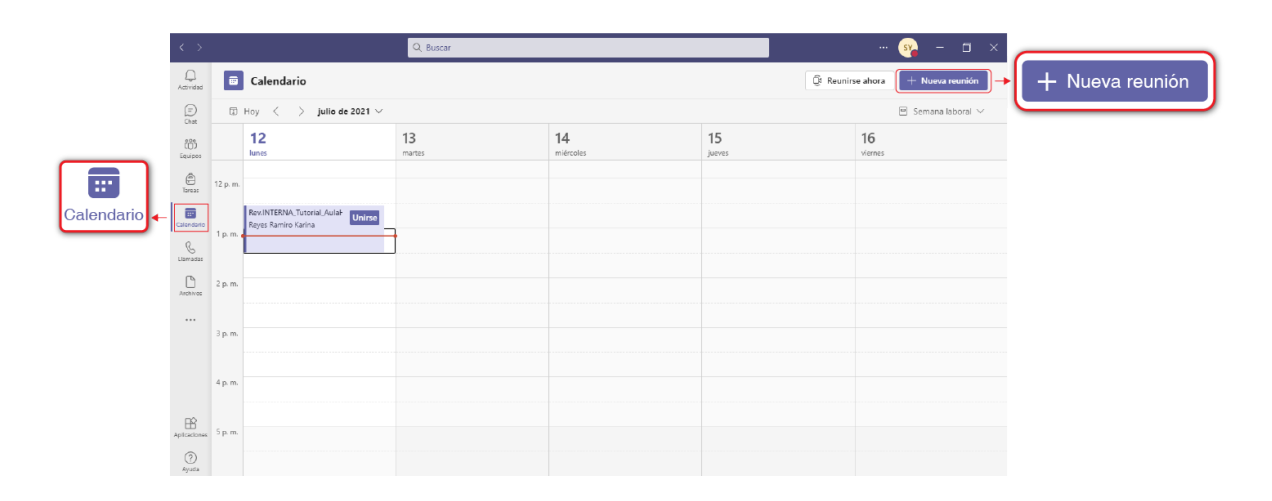

- 4. Información de la reunión
	- a) Agregue a los participantes mediante su correo electrónico.
	- b) Establezca la fecha, hora del evento y la duración.
	- c) Presione el botón **Guardar**. Los participantes recibirán automáticamente una notificación de la reunión en su correo electrónico.

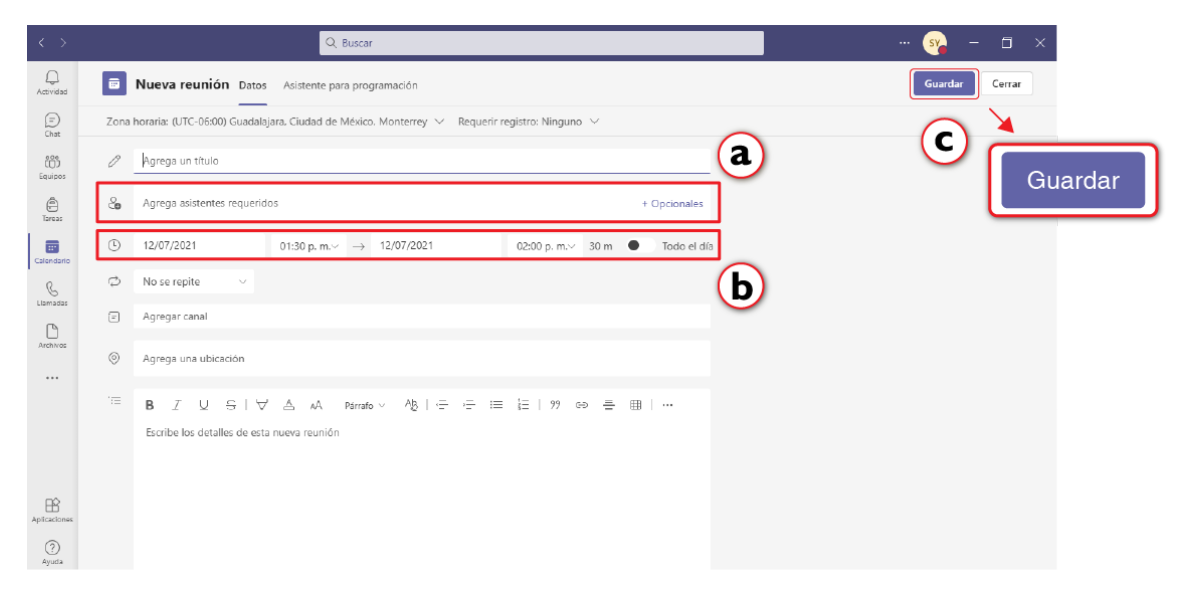

# **Iniciar sesión desde Eminus 4**

Para crear una reunión desde Eminus 4

a) Acceda a **Eminus 4** desde su cuenta institucional.

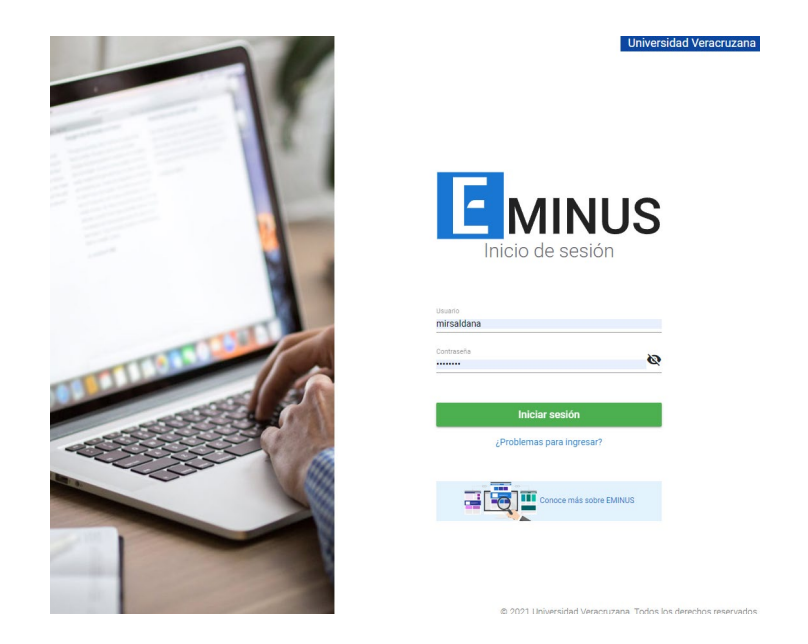

b) Elija el **Curso** en donde desea crear la reunión.

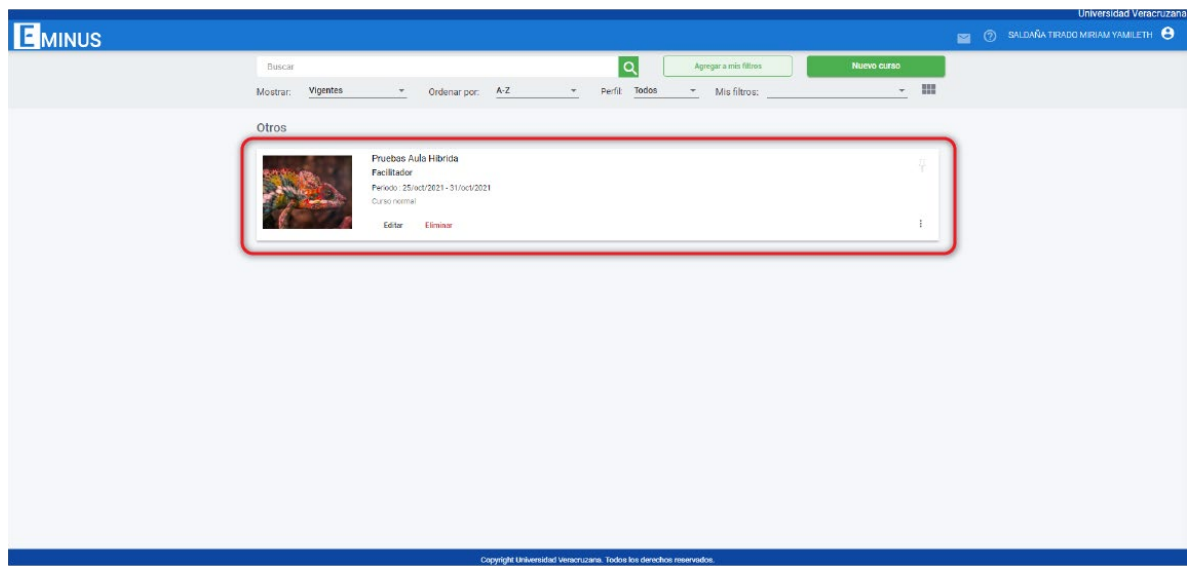

- c) Seleccione la opción **Salón interactivo.**
- d) Presione el botón
- e) Elija la opción **Agendar sesión en Microsoft Teams.**

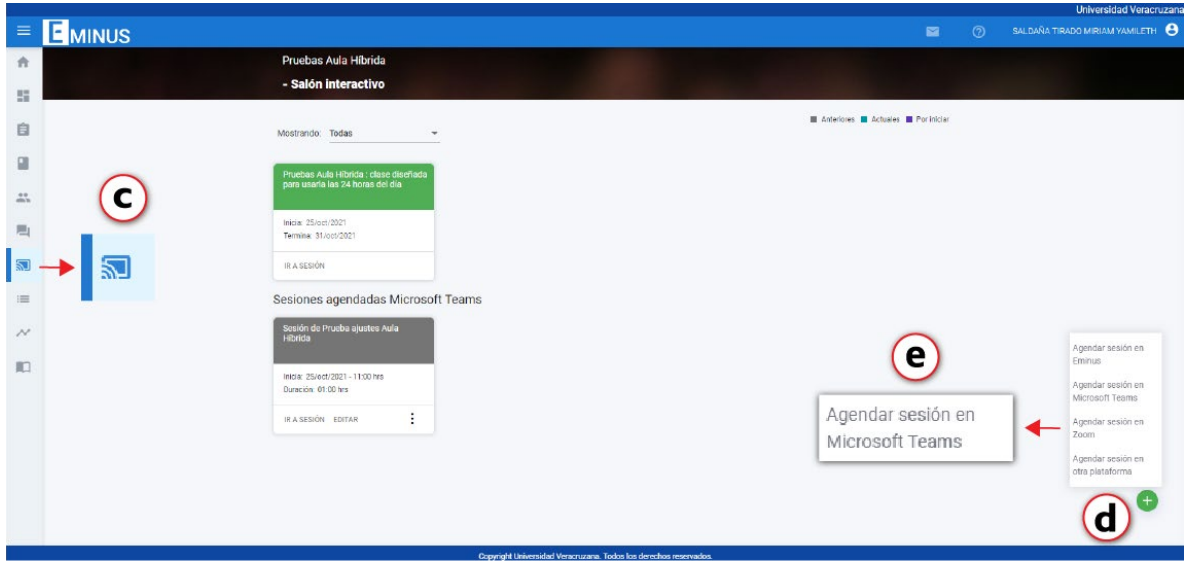

- f) Agregue un título a la sesión.
- g) Establezca fecha, hora y duración del evento.
- h) Presione el botón **Guardar.**

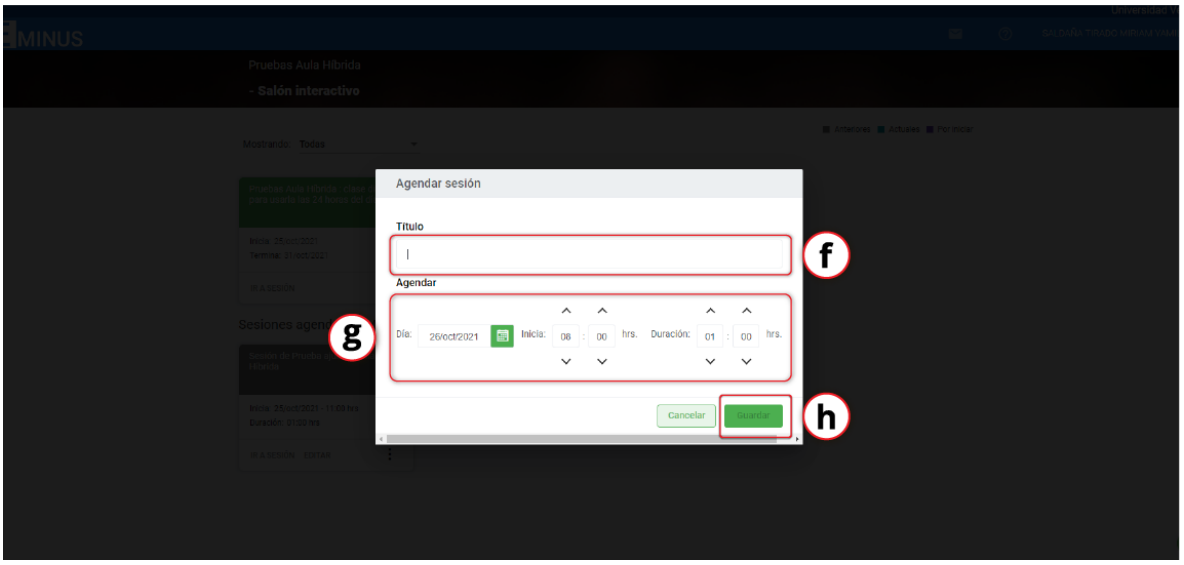

- i) Autentifique su cuenta.
- j) Los alumnos podrán acceder a la sesión desde el **Salón interactivo** de su curso en Eminus
- 5. Para unirse a la reunión desde Microsoft Teams el día programado, ubique en el calendario la fecha y hora del evento y presione el botón **Unirse**.

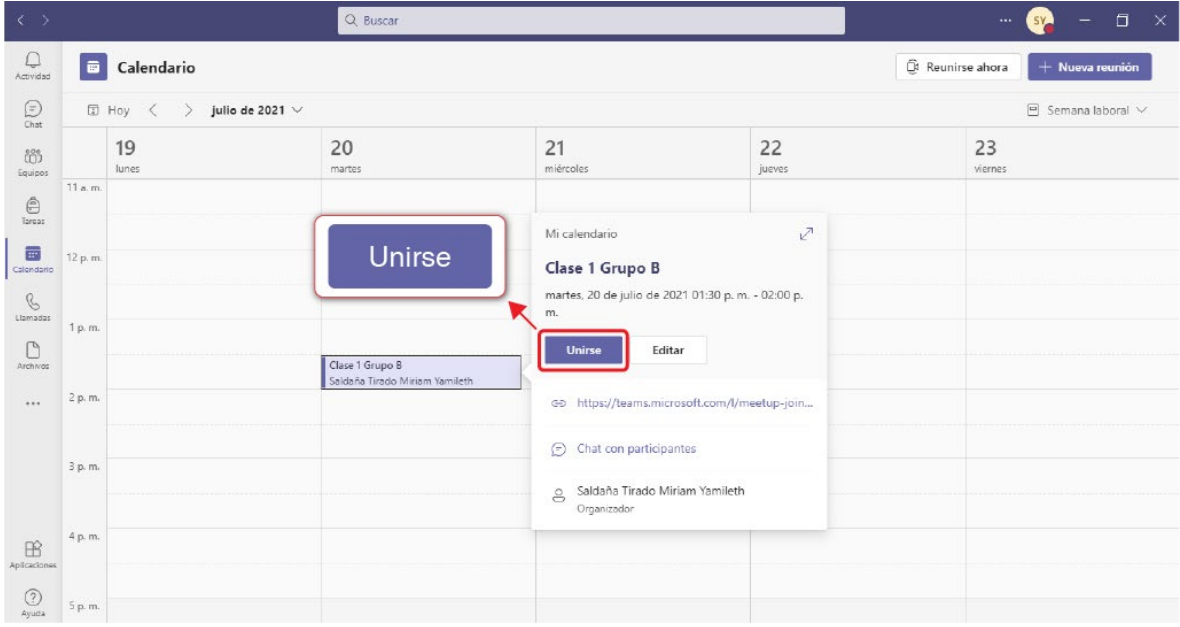

### 6. En las opciones de video y audio:

- a) Elija la opción **audio de sala.**
- b) Seleccione la **sala del equipo.**
- c) Presione el botón **Unirte ahora.**

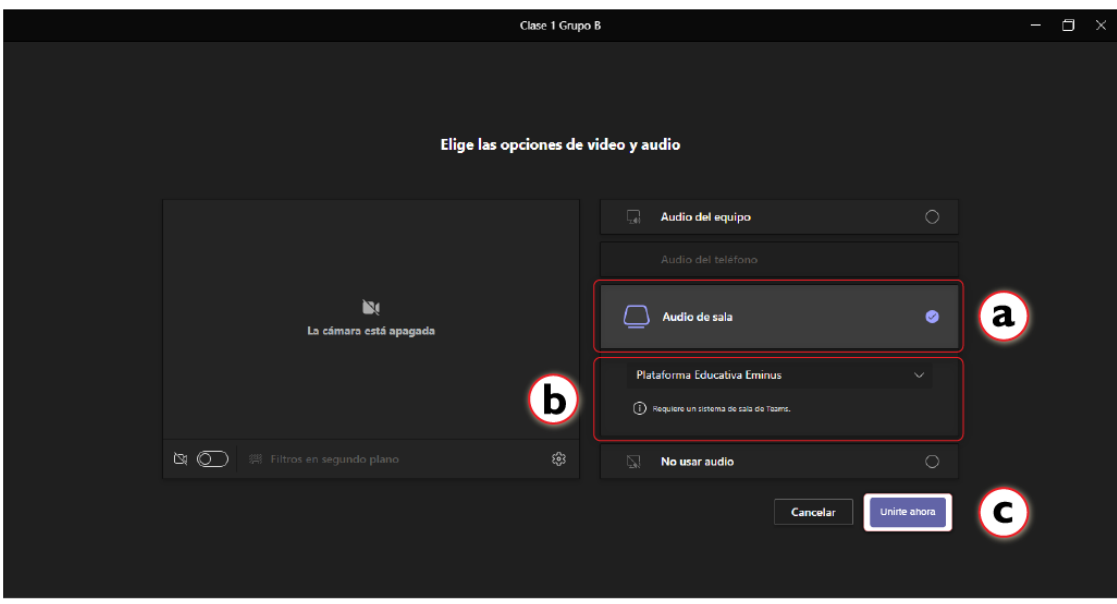

### <span id="page-20-0"></span>**Grabar la sesión en Microsoft Teams**

Para grabar la transmisión de la clase en Microsoft Teams:

- a) Seleccione el ícono **de la computadora**.
- b) Posteriormente, presione la opción **Iniciar grabación.**

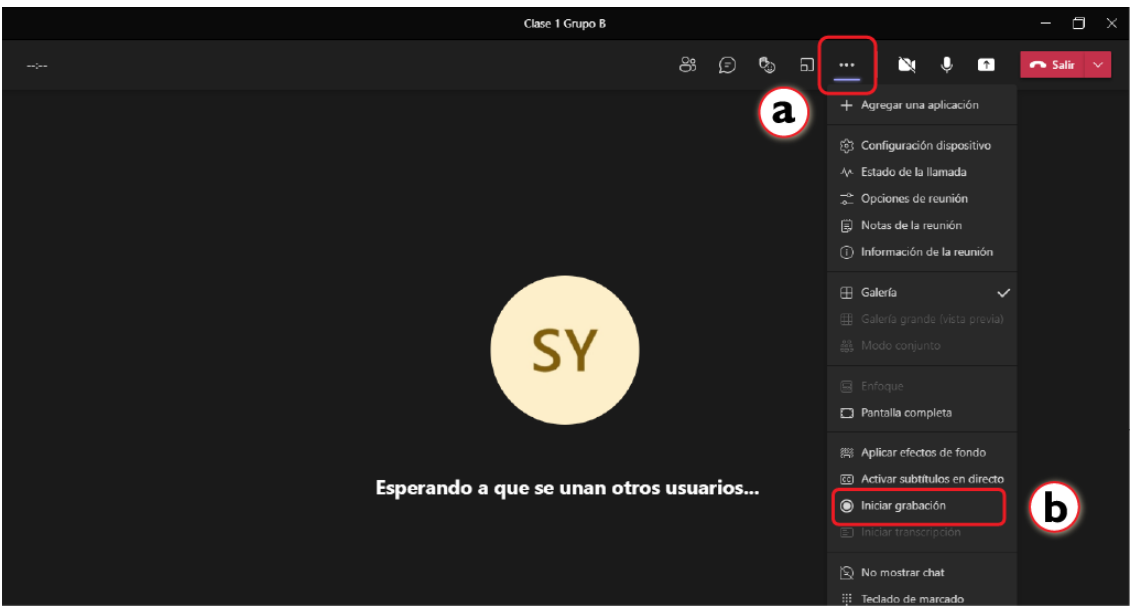

Para pausar y guardar la grabación, seleccione nuevamente el ícono y utilice la opción **Detener grabación**.

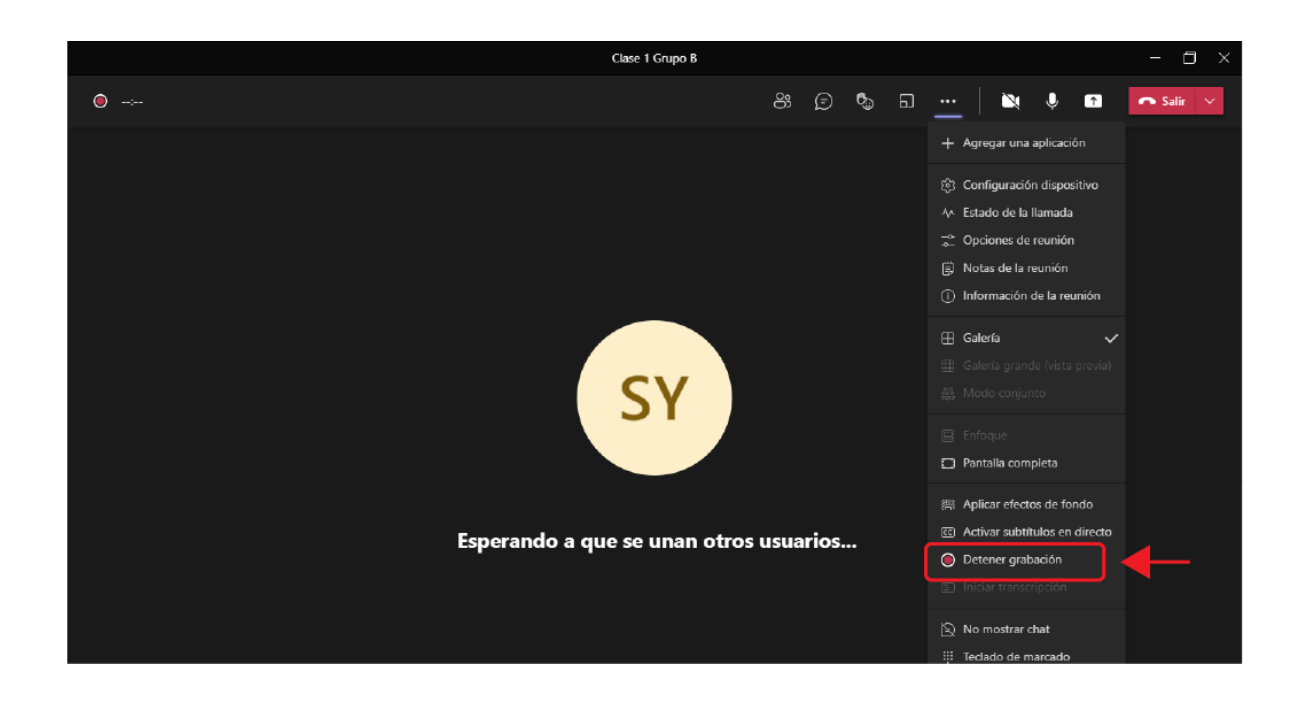

Confirme que desea detener la grabación:

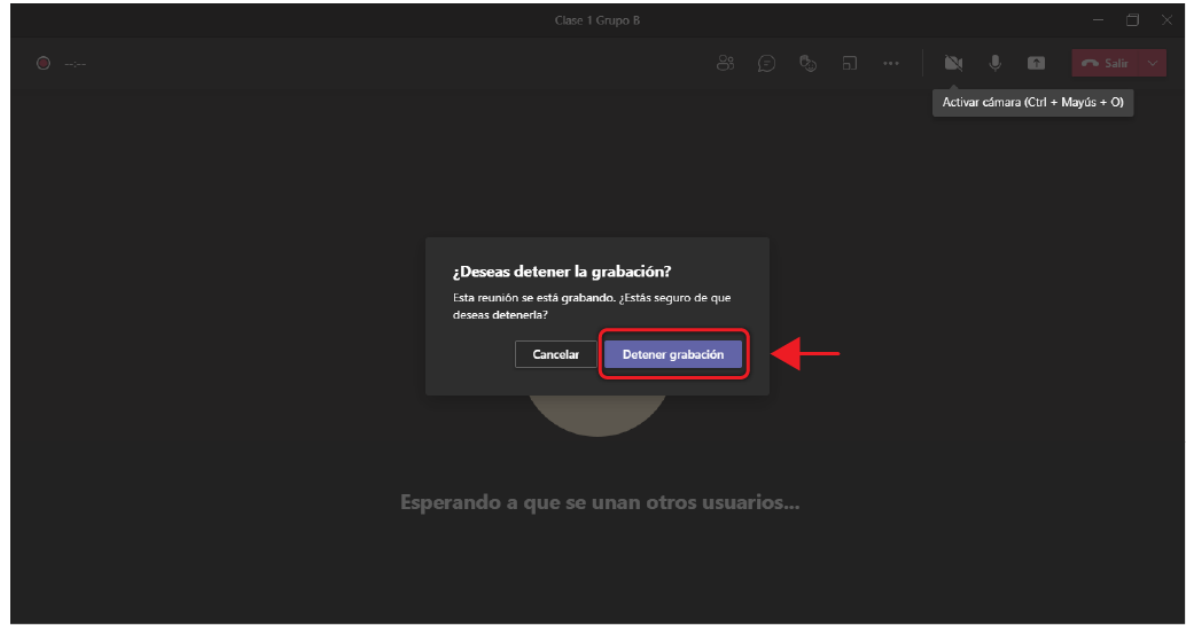

Aparecerá la siguiente leyenda:

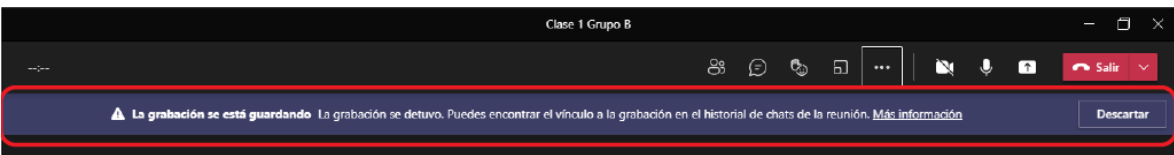

Para consultar la grabación, seleccione en Microsoft Teams el chat correspondiente a la reunión:

- a) Seleccione la opción **Chat**.
- b) En el nombre de la reunión o clase en que se realizó la grabación, ubique el video de la reunión.
- c) Video de la reunión. El video se guardará en OneDrive. Ejemplo:

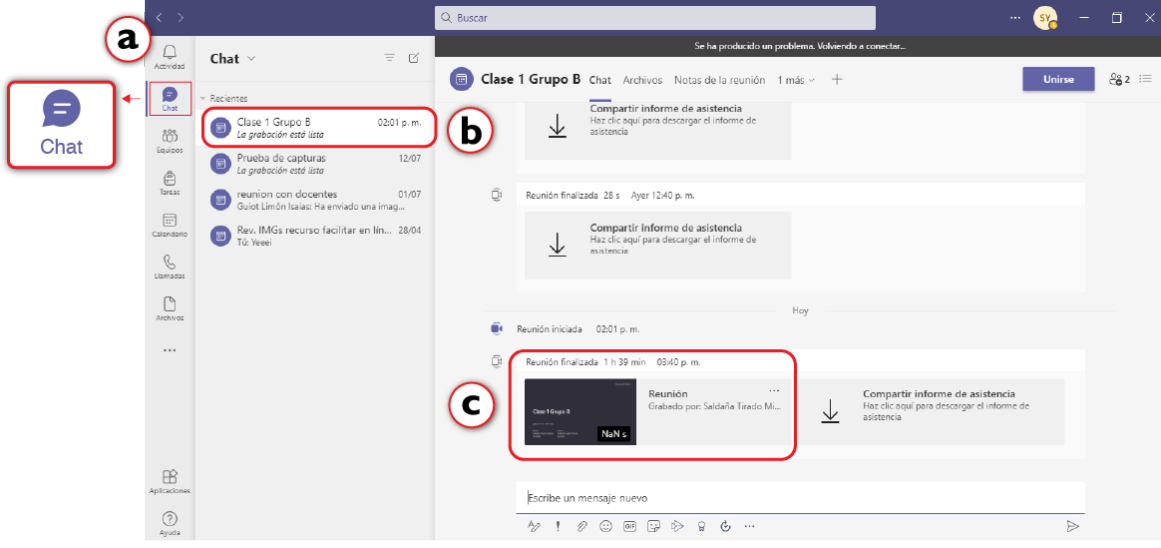

# <span id="page-23-0"></span>**Funcionamiento del Hub**

## <span id="page-23-1"></span>**Pantalla principal de la consola**

La pantalla principal de la consola, muestra diferentes opciones, como son:

- a) Información general de la reunión: fecha, hora, nombre de la reunión y nombre del organizador.
- b) La opción **Escribe un nombre**: permite añadir nuevos miembros a la reunión.
- c) Lista de los participantes que se encuentran en la reunión.
- d) Barra de herramientas.

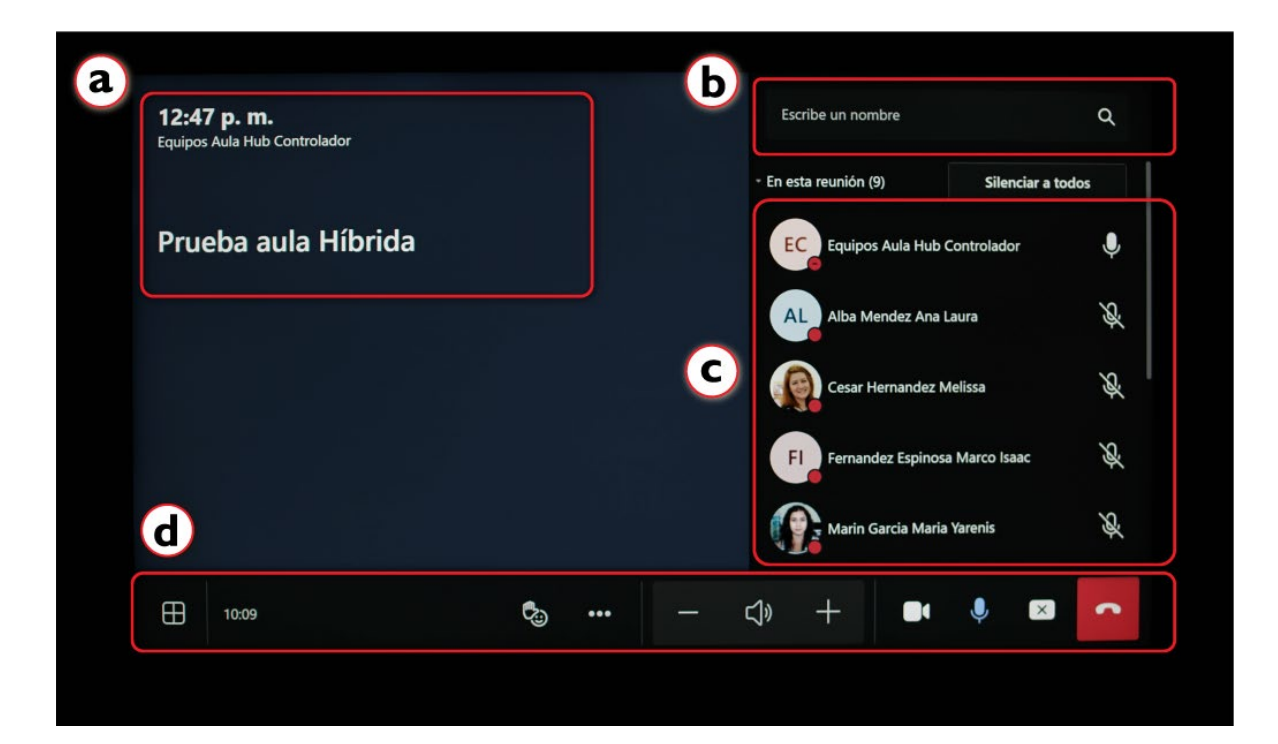

### **Opciones de usuario**

- 1. Al seleccionar su usuario, se desplegarán las siguientes opciones:
	- Anclar: su imagen se mantiene estática en los primeros cuadros de la galería.
	- Poner en primer plano: todos visualizan su imagen en primer plano.

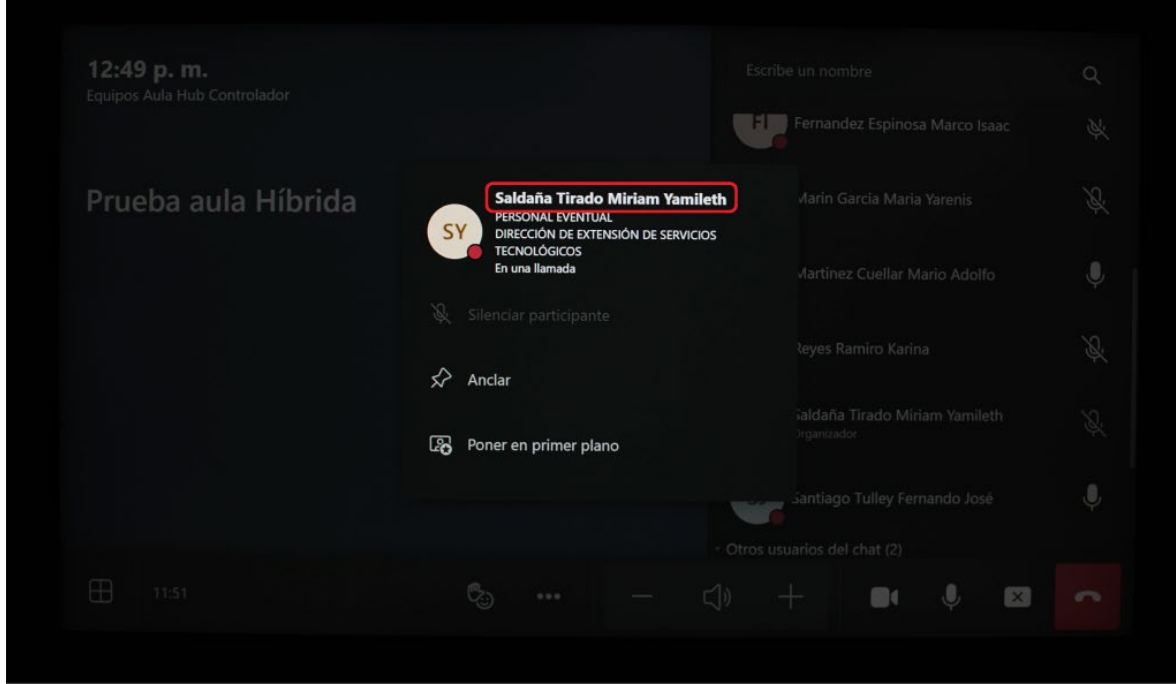

### **Opciones de participantes**

- 2. Seleccione el nombre de un participante y aparecerán las siguientes opciones:
	- Silenciar participante: controle el audio de los participantes silenciando y activando su audio en cualquier momento.
	- Anclar: la imagen del participante se mantiene estática en los primeros cuadros de la galería.
	- Poner en primer plano: todos los integrantes de la reunión visualizan la imagen del participante seleccionado en primer plano.
	- Convertir en asistente: otorgue permiso al participante de compartir contenido.
	- Quitar de la reunión: permite eliminar al participante seleccionado.

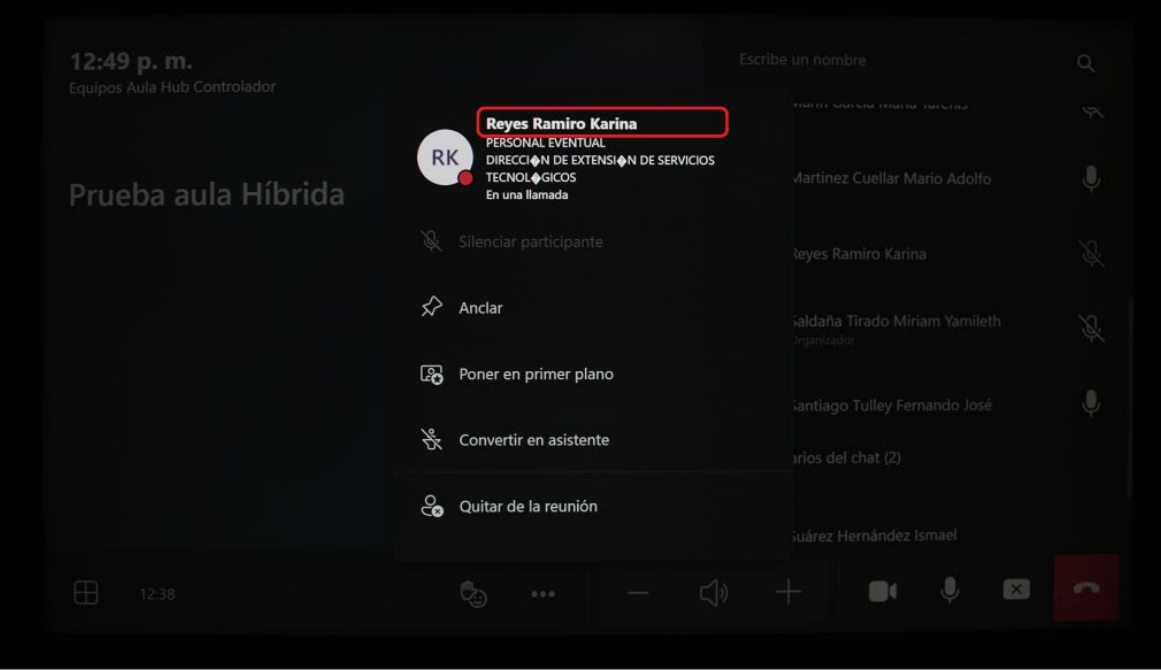

### **Agregar participantes**

Para añadir participantes a una reunión creada:

- 1. Escriba la cuenta institucional o nombre del participante.
- 2. Seleccione al participante.

![](_page_25_Picture_5.jpeg)

Presione el botón **Solicitar unirse** y de manera automática, se le notificará al participante sobre la invitación.

![](_page_26_Picture_1.jpeg)

<span id="page-26-0"></span>**Barra de Herramientas de la consola**

![](_page_26_Picture_3.jpeg)

<span id="page-26-1"></span>**Galería**

 $\oplus$ Opciones. Este ícono permite desplegar una serie de opciones para configurar la vista de los participantes.

Las funciones son las siguientes:

- a) Galería: solo se visualizan 4 participantes.
- b) Large gallery: se visualiza a todos los participantes.
- c) Modo conjunto: se visualizan los participantes en gradas.

![](_page_27_Picture_0.jpeg)

d)  $\overrightarrow{e}$  En caso de contar con dos pantallas, utilice este ícono para intercambiar la vista de una a otra. Al presionar el botón Cambiar pantallas.

Ejemplo:

![](_page_27_Picture_3.jpeg)

Cuando se comparte contenido, lo que observan los participantes virtuales es la pantalla duplicada. Cuando se deja de compartir el contenido, pueden visualizar a todos los participantes en su pantalla.

### <span id="page-28-0"></span>**Íconos**

# ి

Envíe a sus alumnos íconos de reacciones como: like, love, applause y laugh.

![](_page_28_Picture_3.jpeg)

### <span id="page-28-1"></span>**Manita arriba**

Cuando varios participantes levanten la mano, por defecto se ordenan automáticamente. Como moderador de la reunión, también tiene la opción de reducir todas las manos con el siguiente botón.

![](_page_28_Picture_6.jpeg)

![](_page_29_Picture_24.jpeg)

### <span id="page-29-0"></span>**Más opciones**

 $\ddot{\phantom{1}}$ Este ícono permite configurar la vista de la videollamada.

Las funciones son las siguientes:

![](_page_30_Figure_0.jpeg)

- **•** Activar subtítulos en directo: solo disponibles en inglés.
- **•** Mejorar el contenido: permite mejorar la calidad de las llamadas, el enfoque del audio y el contenido que se comparte a los participantes remotos.
- **•** No mostrar chat: cancele o active la conversación escrita de la reunión.
- **•** Desactivar video entrante: cancele la información compartida por los otros participantes.
- **•** Desactivar sala remota: cancele o active la opción de ver a todos los participantes y ponga en primer plano el contenido compartido.
- **•** Informar de un problema: envía información de una falla al soporte de Microsoft Teams.

### <span id="page-30-0"></span>**Volumen**

Subir o bajar el volumen de las bocinas.

### <span id="page-30-1"></span>**Video**

![](_page_30_Picture_10.jpeg)

Activar o desactivar el video.

<span id="page-30-2"></span>**Audio**

Activar o desactivar la salida de audio.

#### <span id="page-31-0"></span>**Compartir pantalla**

 $\mathbf{Q}$ 

 $\sqrt{2}$ Dispositivo conectado. Esta opción permite compartir la pantalla del escritorio y mostrar contenido en presentaciones, documentos, páginas web, recursos, entre otros.

#### **I. Compartir contenido desde la computadora**

- 1. En la consola, presione el ícono compartir pantalla  $\boxed{\text{D}}$
- 2. Seleccione **Dispositivo conectado.**
- 3. El contenido se reflejará en la pantalla o proyector del aula, mismo que podrá ser visualizado por los participantes remotos.
- 4. Para dejar de compartir, presione el botón dejar de compartir pantalla

![](_page_31_Picture_8.jpeg)

![](_page_32_Picture_50.jpeg)

### **II. Compartir cámara de contenido**

Para compartir contenido de la pizarra:

- 1. Presione el botón de compartir pantalla  $\boxed{\textcircled{1}}$
- 2. Seleccione **Cámara de contenido**.
- 3. La cámara reconocerá el espacio habilitado como pizarra.
- 4. Al escribir en la pizarra, la cámara digitaliza los elementos gráficos para mostrarlos a los participantes remotos.
- $\boxed{\mathsf{X}}$ 5. Para dejar de compartir contenido, presione el ícono dejar de compartir pantalla

![](_page_33_Picture_32.jpeg)

El contenido de la pizarra se visualiza de la siguiente manera:

![](_page_33_Picture_2.jpeg)

### <span id="page-33-0"></span>**Finalizar la reunión**

Presione este ícono primero en la consola, y posteriormente en la computadora.

# <span id="page-34-0"></span>**Controles**

![](_page_34_Picture_1.jpeg)

- 1- Controles de televisiones.
- 2- Aire acondicionado.
- 3- Control de persianas.
- 4- Control del proyector.
- 5- Control de cámara.

### <span id="page-35-0"></span>**Ajuste de cámaras**

La cámara principal cuenta con un control que permite ajustar el enfoque de la misma.

- Botón para centrar la cámara.
- Ajuste de inclinación.
- Zoom, para ampliar y alejar el enfoque.
- Preajuste de cámara.
- Desactiva el audio para los estudiantes remotos.

Mueva los puntos focales de la **cámara principal** con el control en cualquier momento.

![](_page_35_Figure_8.jpeg)

# <span id="page-36-0"></span>**Visualice contenido a través del proyector**

![](_page_36_Picture_1.jpeg)

Encender el proyector con el control. Automáticamente mostrará la pantalla del ordenador como configuración predeterminada y visible para los participantes presenciales. Los que se encuentran de manera remota, visualizarán la pantalla compartida en sus dispositivos.

## <span id="page-37-0"></span>**Recomendaciones generales**

- Se recomienda mantener siempre cerrada el aula para reducir el ruido externo.
- Debido a que los **micrófonos** captan cualquier tipo de sonido de manera clara, es importante evitar el uso de cualquier objeto ruidoso que pueda distraer a los estudiantes que se encuentran de manera virtual.
- Desde la **cámara frontal o de contenido** es importante cuidar el enfoque para no salir del ángulo.
- Para una mejor experiencia y cercanía con los participantes que se encuentran vía remota, es importante que el facilitador dirija la mirada en repetidas ocasiones hacia la cámara de contenido.
- En caso de presentar el efecto espejo de pantallas, minimice la reunión de Microsoft Teams desde su computadora.

### **Referencias**

- Amador Bautista, R. (2010). La educación superior a distancia en México. Realidades y tendencias. En P. Lupion Torres & C. Rama (Eds.), La educación superior a distancia en América Latina y el Caribe. Realidades y tendencias. Santa Catarina: UNISUL. Recuperado de [https://www2.uned.es/catedraunesco](https://www2.uned.es/catedraunesco-ead/cosypedal/Libro_EduDist2009.pdf)[ead/cosypedal/Libro\\_EduDist2009.pdf](https://www2.uned.es/catedraunesco-ead/cosypedal/Libro_EduDist2009.pdf)
- Ausubel, D. P., Novak, J., & Hanesian, H. (1976). Significado y aprendizaje significativo. Psicología educativa: un punto de vista cognoscitivo, 53–106. Recuperado de [http://cmapspublic2.ihmc.us/rid=1J3D72LMF-1TF42P4-](http://cmapspublic2.ihmc.us/rid=1J3D72LMF-1TF42P4-PWD/aprendizaje%20significativo.pdf) [PWD/aprendizaje%20significativo.pdf](http://cmapspublic2.ihmc.us/rid=1J3D72LMF-1TF42P4-PWD/aprendizaje%20significativo.pdf)
- Bruner, J. S. (1990). Acts of meaning (Vol. 3). London: Harvard University Press.
- Castillo, M., Hawes, G., Castillo, S., Romero, L., Rojas, A., Espinoza, M., y Oyarzo, S. (2014). Cambio educativo en las Facultades de Medicina. Recuperado de [https://www.scielo.cl/scielo.php?pid=S0034-98872014000800013&script=sci\\_arttext](https://www.scielo.cl/scielo.php?pid=S0034-98872014000800013&script=sci_arttext)
- Capacho Portilla, J. R. (2011). Evaluación del Aprendizaje en Espacios Virtuales (Universidad del Norte). Barranquilla: Grupo Editorial Ibáñez, ECOE Ediciones. Recuperado de <https://books.google.com.mx/books?isbn=9587411293>
- Cookson Steele, P., & Domínguez González, N. (2015). Un cuento de dos países: educación a distancia de México y Estados Unidos de América. Revista Española de Educación Comparada, 0(26), 61–96. Recuperado de<https://doi.org/10.5944/reec.26.2015.15811>
- Cortés Pérez, P. (2017). Comisión de evaluación del MEIF dio a conocer sus resultados. Universo. Sistema de noticias de la UV. Recuperado de [https://www.uv.mx/prensa/general/comision-de-evaluacion-del-meif-dio-a-conocer-sus](https://www.uv.mx/prensa/general/comision-de-evaluacion-del-meif-dio-a-conocer-sus-resultados/)[resultados/](https://www.uv.mx/prensa/general/comision-de-evaluacion-del-meif-dio-a-conocer-sus-resultados/)
- Dewey, J. (1938). Experience and education. New York: Simon and Schuster.
- ILCE. (2017). ¿Quiénes somos? Recuperado el 27 de noviembre de 2018, de <http://www.ilce.edu.mx/index.php/el-ilce/quienes-somos> Dewey, J. (1938). Experience and education. New York: Simon and Schuster.
- Lara, L. (Marzo 28, 2022). Estrategias para implementar el aprendizaje híbrido en pospandemia. REDDOLAC- Red de Docentes de América Latina. Recuperado de <https://reddolac.org/profiles/blogs/estrategias-para-implementar-el-aprendizaje-h-brido-en>
- Lozano, R. (2011). De las TIC a las TAC: tecnologías del aprendizaje y del conocimiento. Anuario ThinkEPI, (1), 45–47. Recuperado de <https://dialnet.unirioja.es/descarga/articulo/3647371.pdf>
- Moreno Castañeda, M. (2015). La Educación a Distancia en México: Una nueva realidad universitaria. Virtual Educa. Recuperado de [http://web.cuaed.unam.mx/wp](http://web.cuaed.unam.mx/wp-content/uploads/2015/09/PDF/educacionDistancia.pdf)[content/uploads/2015/09/PDF/educacionDistancia.pdf](http://web.cuaed.unam.mx/wp-content/uploads/2015/09/PDF/educacionDistancia.pdf)
- Prince, A., (2021). Aulas híbridas: Escenarios para transformación educativa dentro d ella nueva normalidad. Recuperado de <https://revistas.uees.edu.ec/index.php/Podium/article/view/592/545>
- SEP. (2012). Universidad Abierta y a Distancia: Antecedentes. Recuperado el 27 de noviembre de 2018, de<https://www.unadmexico.mx/index.php/2015-09-09-22-32-08/antecedentes>
- Simón, Javier Damián. (2014). La formación universitaria híbrida: retos y oportunidades. Recuperado de [http://www.scielo.sa.cr/scielo.php?script=sci\\_arttext&pid=S1409-](http://www.scielo.sa.cr/scielo.php?script=sci_arttext&pid=S1409-47032014000200026&lng=en&tlng=es) [47032014000200026&lng=en&tlng=es](http://www.scielo.sa.cr/scielo.php?script=sci_arttext&pid=S1409-47032014000200026&lng=en&tlng=es)
- Universidad de Granada (Febrero 01, 2023). Cómo impartir una clase híbrida (presencial/online). Recuperado de [https://ceprud.ugr.es/formacion-online/orientaciones-metodologicas/clase](https://ceprud.ugr.es/formacion-online/orientaciones-metodologicas/clase-hibrida)[hibrida](https://ceprud.ugr.es/formacion-online/orientaciones-metodologicas/clase-hibrida)
- Villanueva, A. (Marzo, 18, 2022). El experto Michael B. Horn comparte consejos a docentes sobre cómo implementar mejor las clases híbridas. Tecnológico de Monterrey. Recuperado de [https://conecta.tec.mx/es/noticias/nacional/educacion/consejos-para](https://conecta.tec.mx/es/noticias/nacional/educacion/consejos-para-mejorar-las-clases-hibridas-segun-experto-internacional)[mejorar-las-clases-hibridas-segun-experto-internacional](https://conecta.tec.mx/es/noticias/nacional/educacion/consejos-para-mejorar-las-clases-hibridas-segun-experto-internacional)

"Lis de Veracruz: Arte, Ciencia, Luz"

#### **www.uv.mx**